# **Inspiron 15 3515**

Configuración y especificaciones

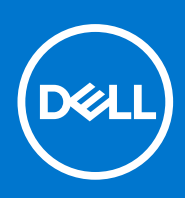

**Modelo reglamentario: P112F Tipo reglamentario: P112F005 Agosto de 2021 Rev. A01**

### Notas, precauciones y advertencias

**NOTA:** Una NOTA indica información importante que le ayuda a hacer un mejor uso de su producto.

**PRECAUCIÓN: Una PRECAUCIÓN indica la posibilidad de daños en el hardware o la pérdida de datos, y le explica cómo evitar el problema.**

**AVISO: Un mensaje de AVISO indica el riesgo de daños materiales, lesiones corporales o incluso la muerte.**

© 2021 Dell Inc. o sus subsidiarias. Todos los derechos reservados. Dell, EMC y otras marcas comerciales son marcas comerciales de Dell Inc. o sus filiales. Es posible que otras marcas comerciales sean marcas comerciales de sus respectivos propietarios.

# Tabla de contenido

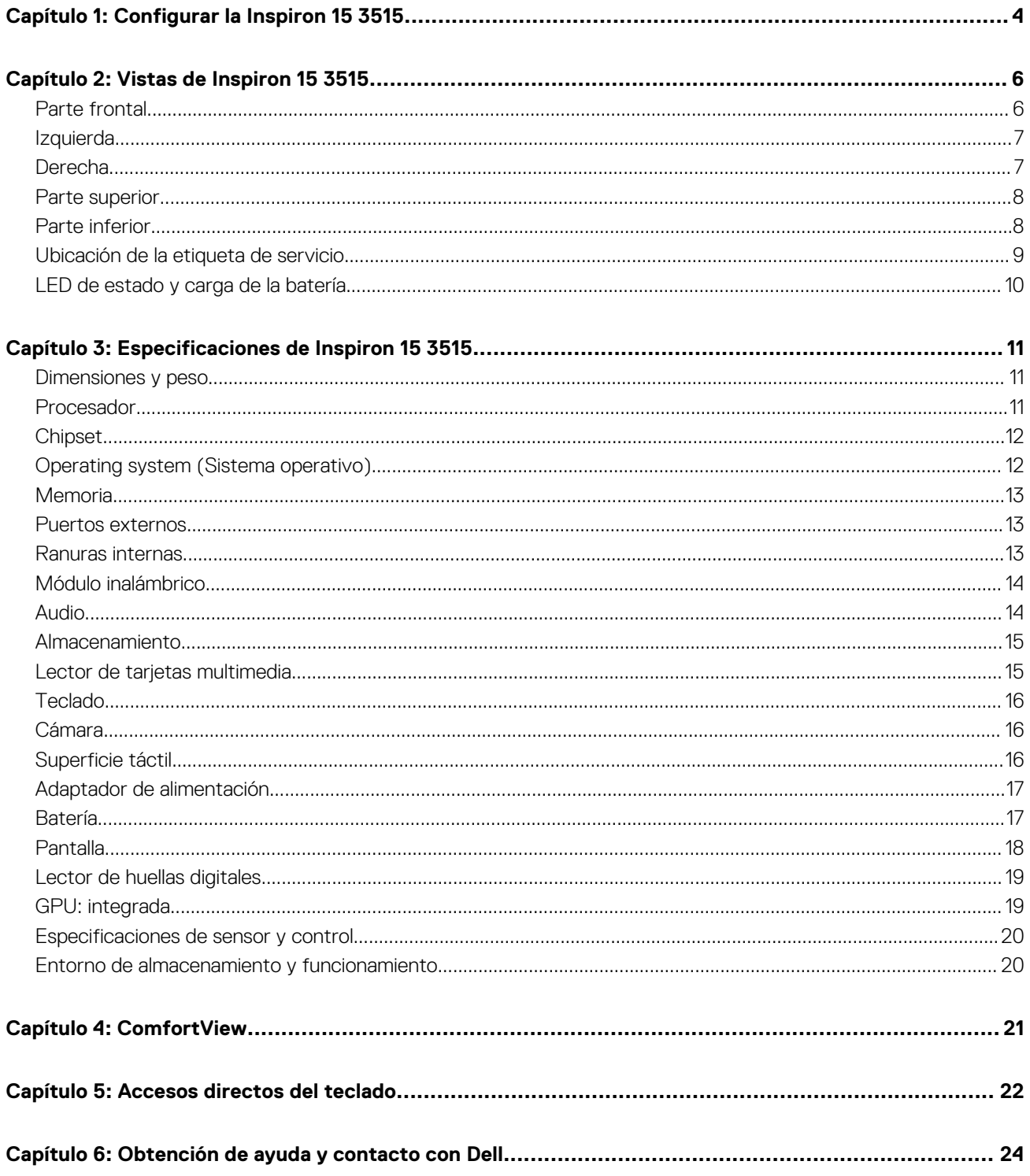

# **Configurar la Inspiron 15 3515**

**1**

<span id="page-3-0"></span>**NOTA:** Las imágenes en este documento pueden ser diferentes de la computadora en función de la configuración que haya solicitado.

1. Conecte el adaptador de alimentación y presione el botón de encendido.

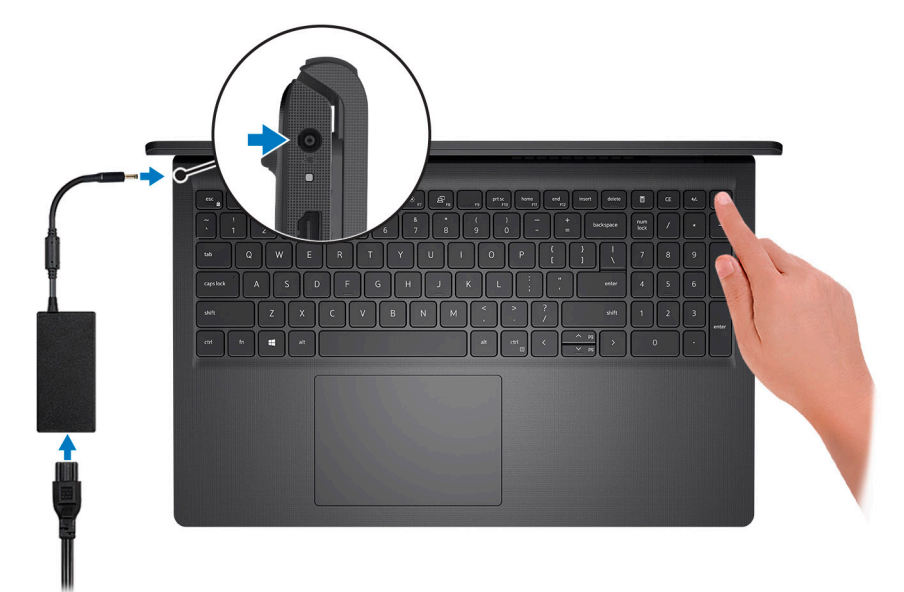

**NOTA:** Para conservar la energía de la batería, es posible que esta ingrese en modo de ahorro energético. Para encender el equipo, conecte el adaptador de alimentación y presione el botón de encendido.

2. Finalice la configuración del sistema operativo.

#### **Para Ubuntu:**

Siga las instrucciones que aparecen en pantalla para completar la configuración. Para obtener más información sobre la instalación y configuración de Ubuntu, consulte los artículos de la base de conocimientos [SLN151664](https://www.dell.com/support/article/sln151664/) y [SLN151748](https://www.dell.com/support/article/sln151748/) en [www.dell.com/support](https://www.dell.com/support).

#### **Para Windows:**

Siga las instrucciones que aparecen en pantalla para completar la configuración. Durante la configuración, Dell recomienda lo siguiente: ● Conectarse a una red para las actualizaciones de Windows.

- **NOTA:** Si va a conectarse a una red inalámbrica segura, introduzca la contraseña para acceder a dicha red cuando se le solicite.
- Si está conectado a Internet, inicie sesión con su cuenta de Microsoft o cree una nueva. Si no está conectado a Internet, cree una cuenta offline.
- En la pantalla **Soporte y protección**, introduzca su información de contacto.
- 3. Localice y utilice las aplicaciones de Dell en el menú Start (Inicio) de Windows (recomendado).

## **Recursos Descripción Dell Product Registration** Registre su equipo con Dell.

#### **Tabla 1. Localice aplicaciones Dell**

### **Tabla 1. Localice aplicaciones Dell (continuación)**

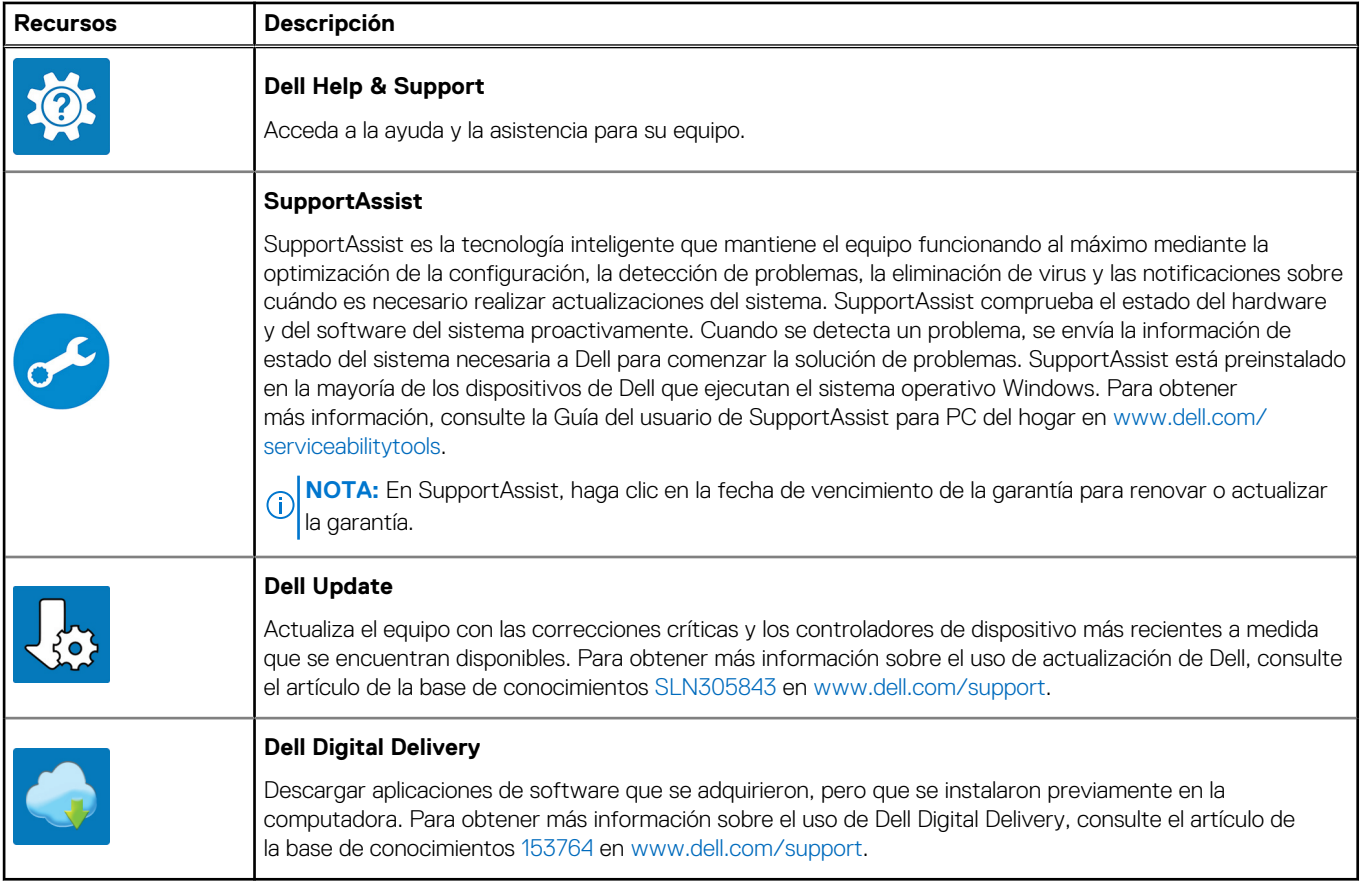

# **Vistas de Inspiron 15 3515**

#### <span id="page-5-0"></span>**Temas:**

- Parte frontal
- **[Izquierda](#page-6-0)**
- **[Derecha](#page-6-0)**
- [Parte superior](#page-7-0)
- [Parte inferior](#page-7-0)
- [Ubicación de la etiqueta de servicio](#page-8-0)
- [LED de estado y carga de la batería](#page-9-0)

### **Parte frontal**

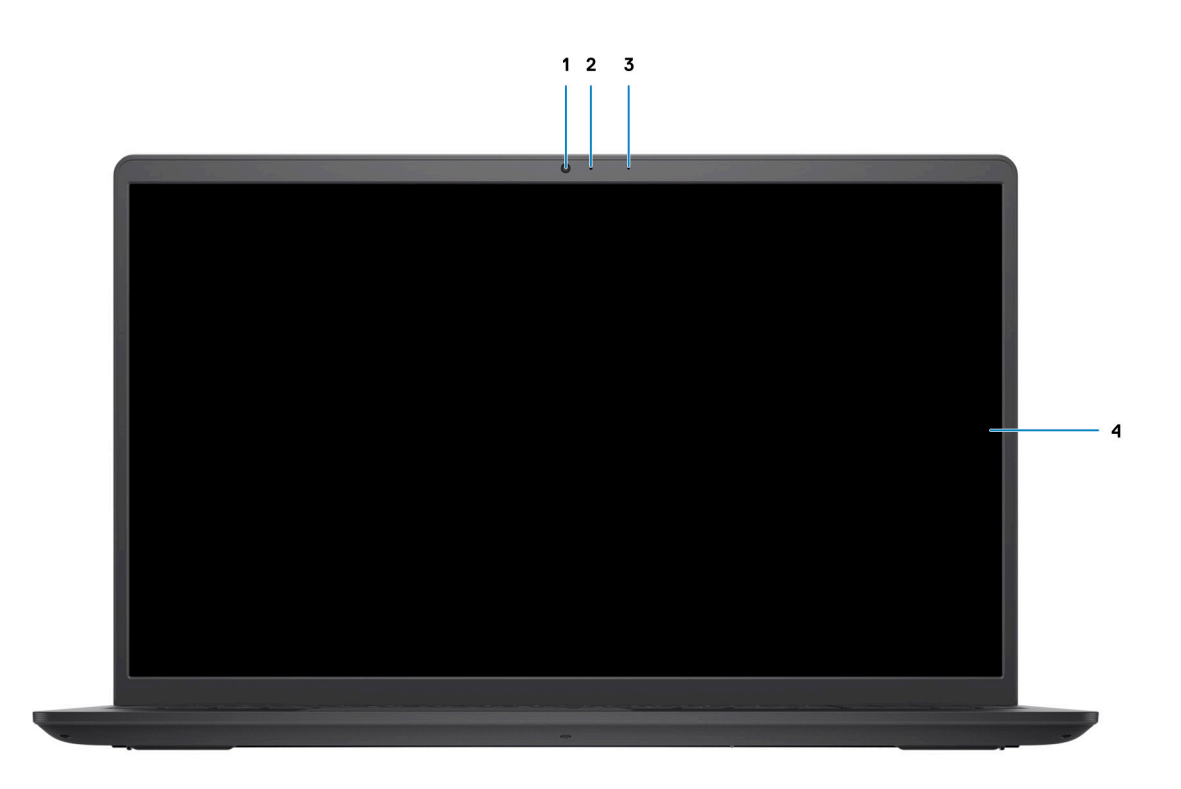

### 1. **Cámara**

Permite chatear por vídeo, capturar fotos y grabar vídeos.

### 2. **LED de estado de la cámara**

Se enciende cuando la cámara está en uso.

### 3. **Micrófono**

Proporciona entrada de sonido digital para grabaciones de audio, llamadas de voz, etc.

### 4. **Panel LCD**

## <span id="page-6-0"></span>**Izquierda**

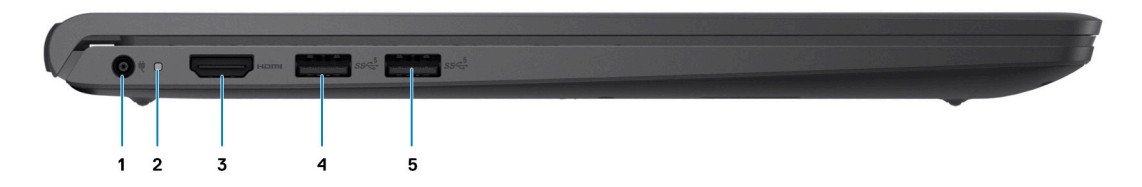

#### 1. **Puerto de entrada de CC**

Conecte un adaptador de alimentación para proporcionar alimentación al equipo y cargar la batería.

#### 2. **LED de diagnósticos**

Proporciona información de diagnóstico y se utiliza para la solución de problemas.

#### 3. **Puerto HDMI 1.4**

Conecte a una TV, una pantalla externa u otro dispositivo habilitado para entrada de HDMI. Proporciona salida de audio y vídeo.

**NOTA:** La resolución máxima compatible a través del puerto HDMI es 1920 x 1080 a 60 Hz (sin salida 2K/4K).

#### 4. **Un puerto USB 3.2 de 1.ª generación**

Conecte dispositivos, como impresoras y dispositivos de almacenamiento externo. Permite la transferencia de datos a una velocidad de hasta 5 Gb/s. La cantidad de puertos puede variar en sistemas configurados con gráficos discretos e integrados.

#### 5. **Un puerto USB 3.2 de 1.ª generación**

Conecte dispositivos, como impresoras y dispositivos de almacenamiento externo. Permite la transferencia de datos a una velocidad de hasta 5 Gb/s. La cantidad de puertos puede variar en sistemas configurados con gráficos discretos e integrados.

### **Derecha**

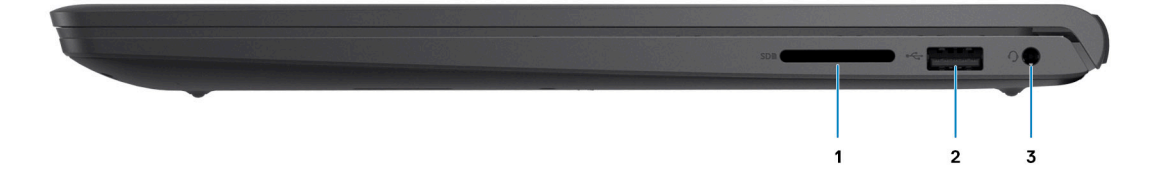

#### 1. **Ranura de la lectora de tarjeta SD**

Lee de la tarjeta SD y escribe en ella. La computadora es compatible con los siguientes tipos de tarjeta:

- Secure Digital (SD)
- Secure Digital High Capacity (SDHC)
- Secure Digital Extended Capacity (SDXC)

#### 2. **Un puerto USB 2.0**

Conecte dispositivos, como impresoras y dispositivos de almacenamiento externo. Permite la transferencia de datos a una velocidad de hasta 480 Mb/s.

#### 3. **Conector para auriculares**

Conecte auriculares o auriculares combinados con micrófono.

### <span id="page-7-0"></span>**Parte superior**

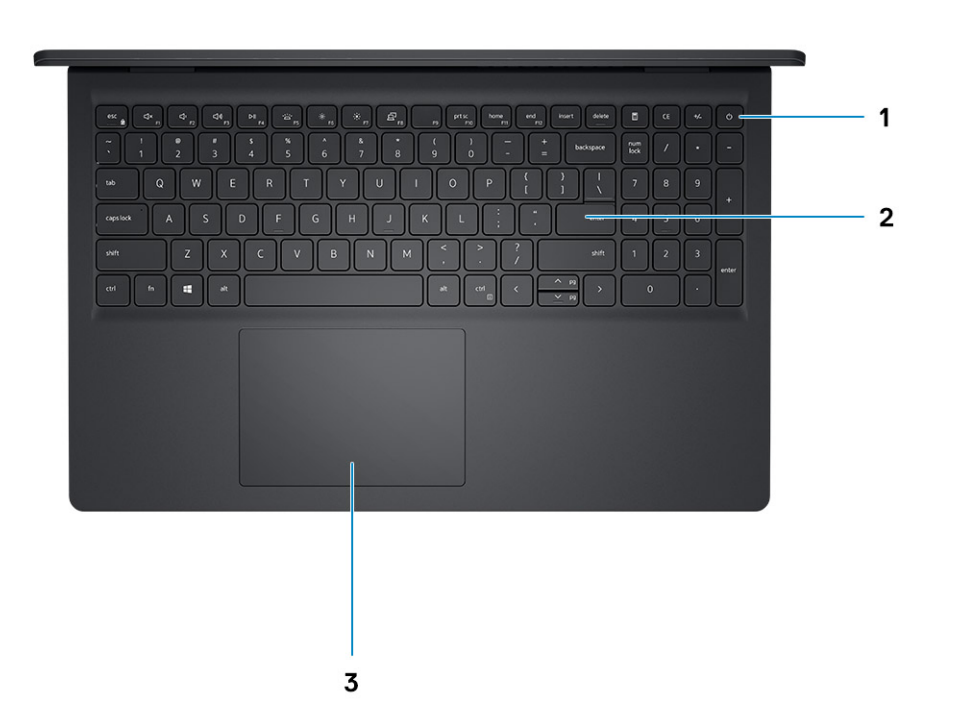

#### 1. **Botón de encendido con lector de huellas digitales opcional**

Presiónelo para encender el equipo si está apagado, en estado de suspensión o en estado de hibernación.

Cuando la computadora esté encendida, presione el botón de encendido para poner la computadora en estado de reposo. Mantenga presionado el botón de encendido durante 10 segundos para forzar el apagado de la computadora.

Si el botón de encendido cuenta con un lector de huellas digitales, coloque el dedo en el botón de encendido para iniciar sesión.

#### 2. **Teclado**

#### 3. **Panel táctil**

Desplace el dedo en el panel táctil para mover el puntero del mouse. Toque para hacer clic con el botón primario y toque con dos dedos para hacer clic con el botón secundario.

### **Parte inferior**

<span id="page-8-0"></span>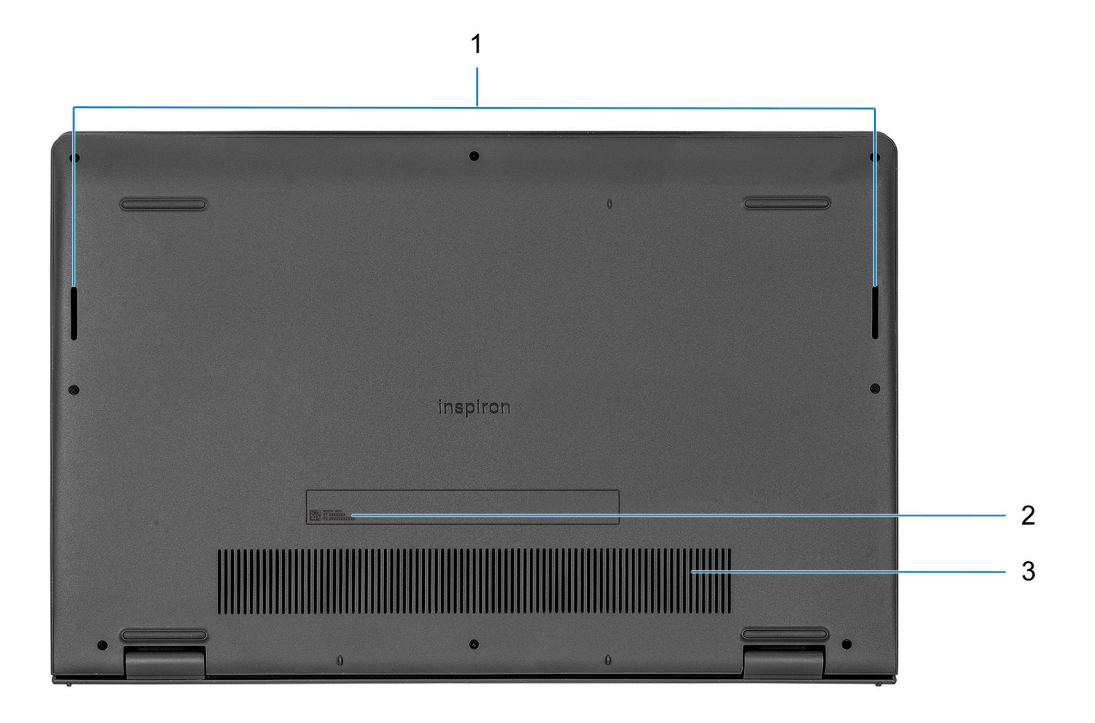

#### 1. **Parlantes**

Proporciona salida de audio.

#### 2. **Etiqueta de servicio**

La etiqueta de servicio es un identificador alfanumérico único que permite a los técnicos de servicio de Dell identificar los componentes de hardware de la computadora y acceder a la información de la garantía.

### 3. **Rejillas de ventilación**

## **Ubicación de la etiqueta de servicio**

La etiqueta de servicio es un identificador alfanumérico único que permite a los técnicos de servicio de Dell identificar los componentes de hardware del equipo y acceder a la información de la garantía.

<span id="page-9-0"></span>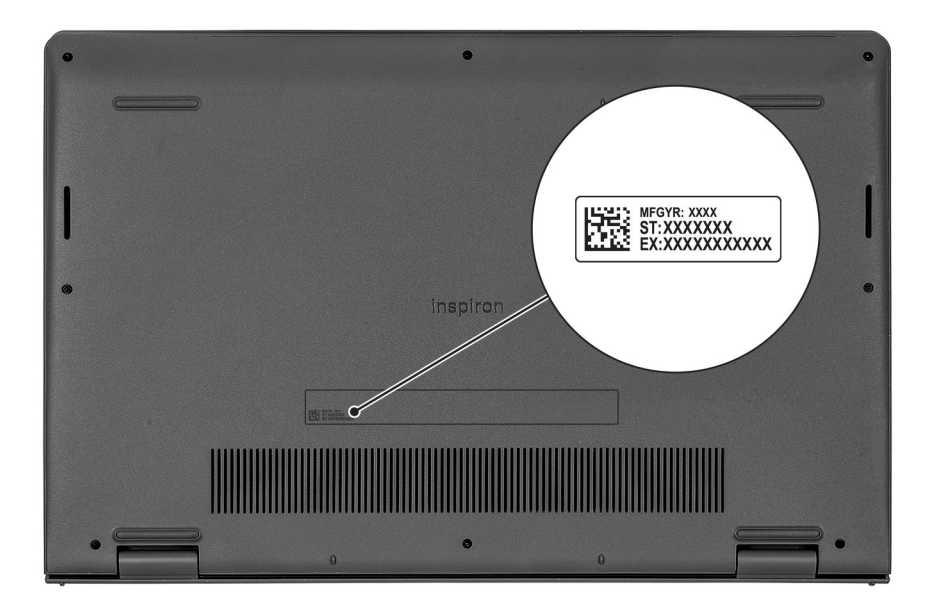

## **LED de estado y carga de la batería**

### **Tabla 2. Indicador LED de estado y carga de la batería**

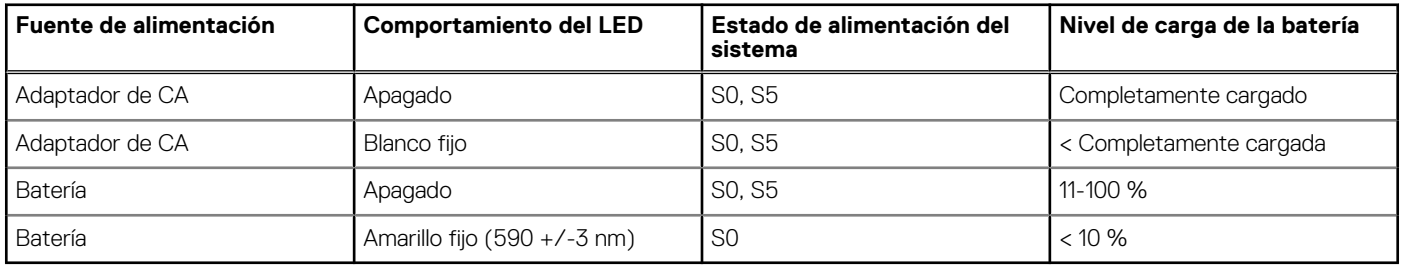

S0 (encendido): el sistema está encendido.

S4 (hibernación): el sistema consume la menor cantidad de energía en comparación con el resto de los estados de reposo. El sistema se encuentra casi en un estado apagado, se espera una alimentación de mantenimiento. Los datos de contexto se escriben en el disco duro.

S5 (apagado): el sistema se encuentra en un estado apagado.

# **Especificaciones de Inspiron 15 3515**

#### <span id="page-10-0"></span>**Temas:**

- Dimensiones y peso
- **Procesador**
- **[Chipset](#page-11-0)**
- [Operating system \(Sistema operativo\)](#page-11-0)
- **[Memoria](#page-12-0)**
- [Puertos externos](#page-12-0)
- [Ranuras internas](#page-12-0)
- [Módulo inalámbrico](#page-13-0)
- [Audio](#page-13-0)
- [Almacenamiento](#page-14-0)
- [Lector de tarjetas multimedia](#page-14-0)
- **[Teclado](#page-15-0)**
- [Cámara](#page-15-0)
- [Superficie táctil](#page-15-0)
- [Adaptador de alimentación](#page-16-0)
- [Batería](#page-16-0)
- [Pantalla](#page-17-0)
- **[Lector de huellas digitales](#page-18-0)**
- [GPU: integrada](#page-18-0)
- [Especificaciones de sensor y control](#page-19-0)
- [Entorno de almacenamiento y funcionamiento](#page-19-0)

## **Dimensiones y peso**

En la siguiente tabla, se enumeran la altura, el ancho, la profundidad y el peso de Inspiron 15 3515.

#### **Tabla 3. Dimensiones y peso**

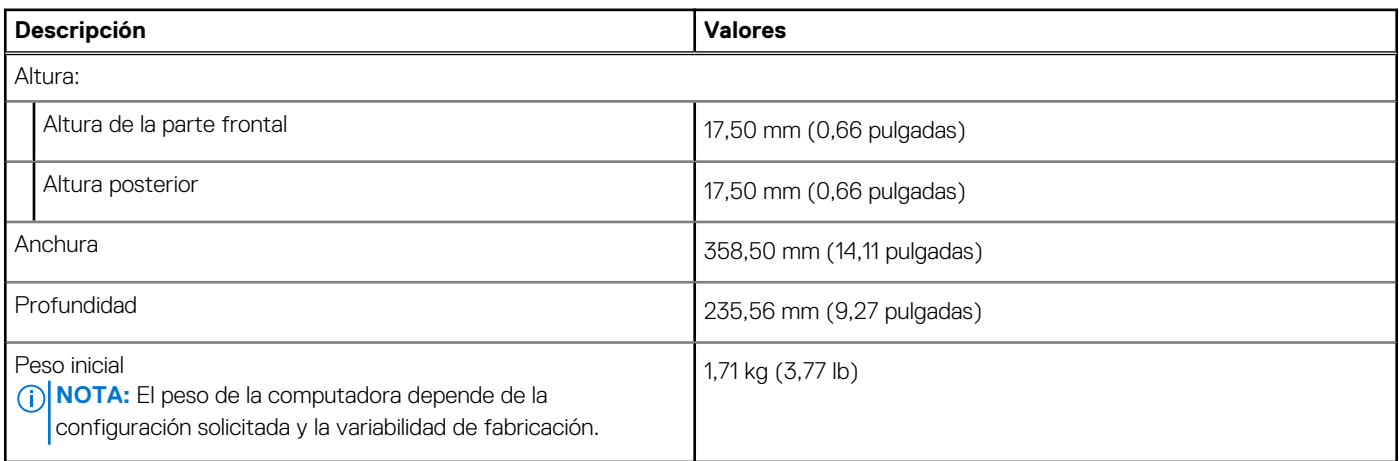

## **Procesador**

En la siguiente tabla, se enumeran los detalles de los procesadores compatibles con la Inspiron 15 3515.

### <span id="page-11-0"></span>**Tabla 4. Procesador**

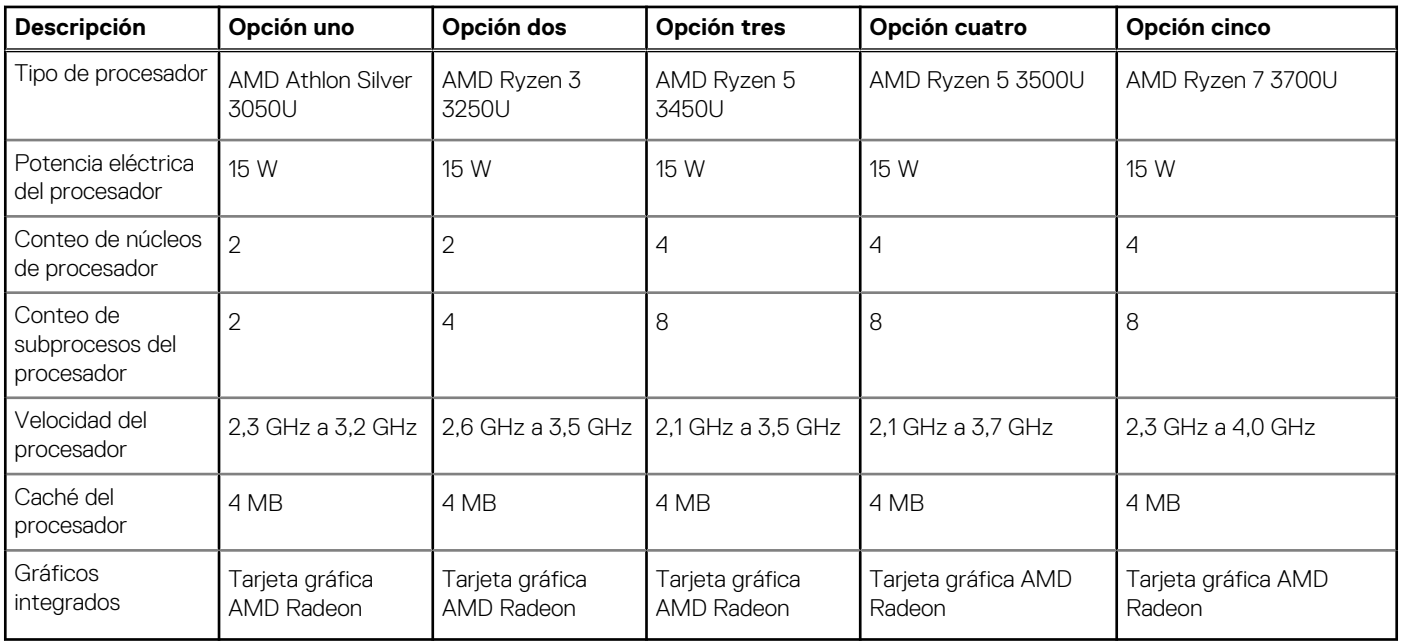

## **Chipset**

En la siguiente tabla, se enumeran los detalles del chipset soportado en Inspiron 15 3515.

### **Tabla 5. Chipset**

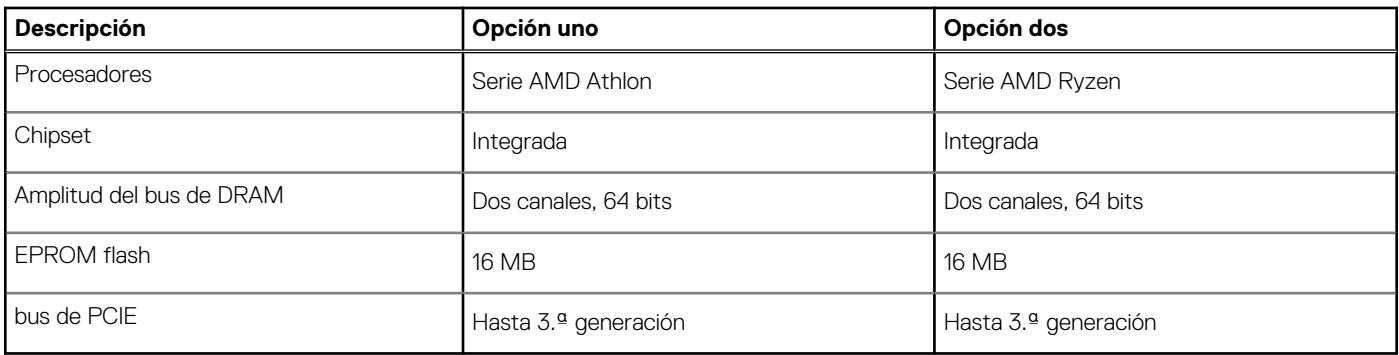

# **Operating system (Sistema operativo)**

Inspiron 15 3515 es compatible con los siguientes sistemas operativos:

- Windows 11 Home, 64 bits
- Windows 11 Home en modo S, 64 bits
- Windows 11 Pro, 64 bits
- Windows 11 Pro National Academic, 64 bits
- Windows 10 Home, 64 bits
- Windows 10 Pro, 64 bits
- Windows 10 Home en modo S, 64 bits
- Windows 10 Pro National Academic, 64 bits
- Ubuntu 20,04 LTS de 64 bits

## <span id="page-12-0"></span>**Memoria**

En la siguiente tabla, se enumeran las especificaciones de memoria de Inspiron 15 3515.

### **Tabla 6. Especificaciones de la memoria**

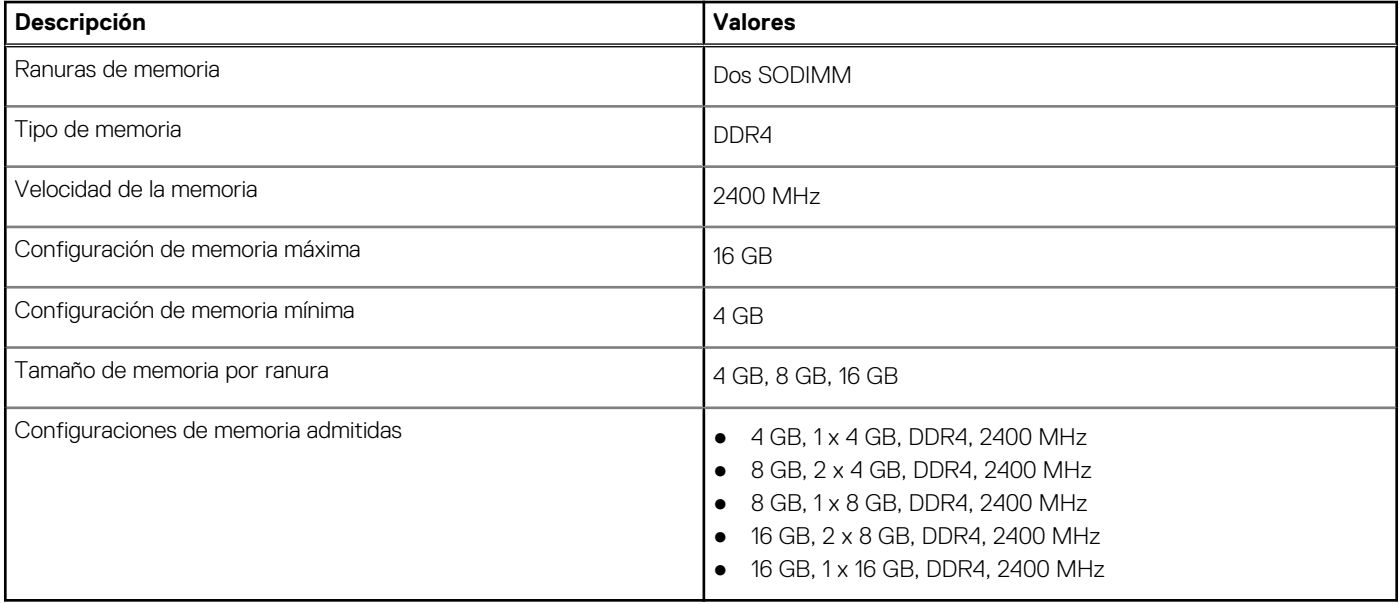

## **Puertos externos**

En la siguiente tabla, se enumeran los puertos externos de Inspiron 15 3515.

#### **Tabla 7. Puertos externos**

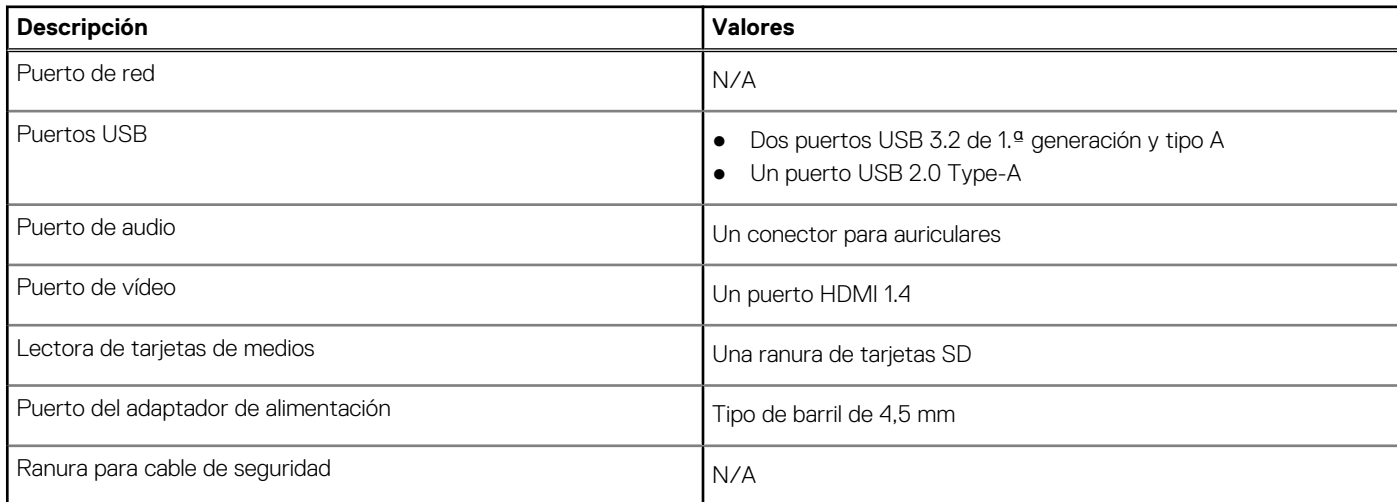

## **Ranuras internas**

En la tabla a continuación, se enumeran las ranuras internas de Inspiron 15 3515.

### **Tabla 8. Ranuras internas**

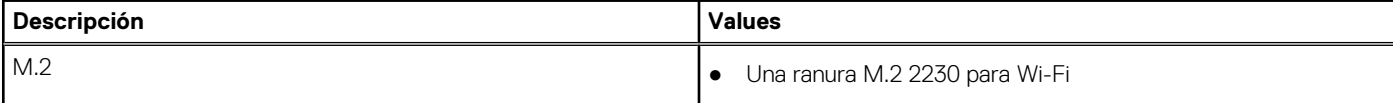

### <span id="page-13-0"></span>**Tabla 8. Ranuras internas**

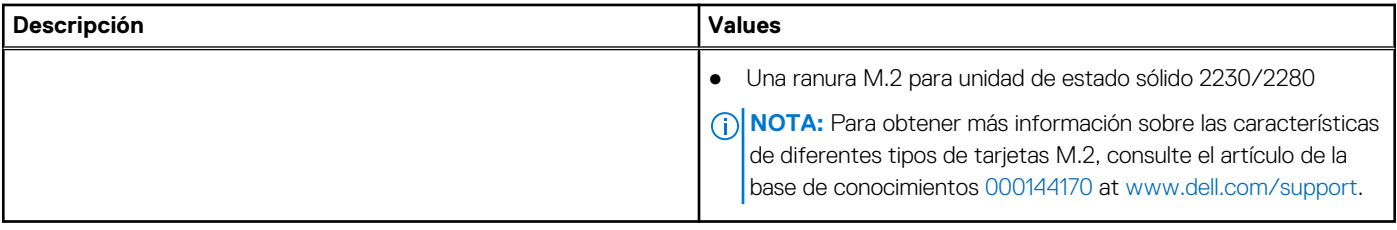

## **Módulo inalámbrico**

En la siguiente tabla, se enumeran los módulos de red de área local inalámbrica (WLAN) de Inspiron 15 3515.

### **Tabla 9. Especificaciones del módulo inalámbrico**

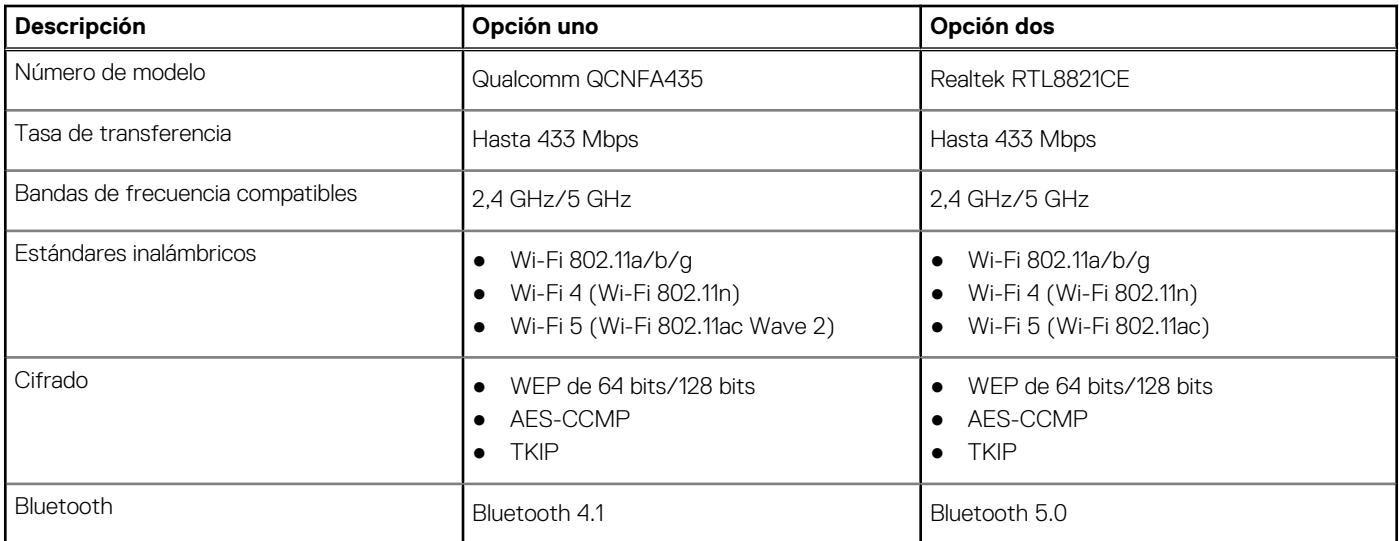

## **Audio**

### **Tabla 10. Características de audio**

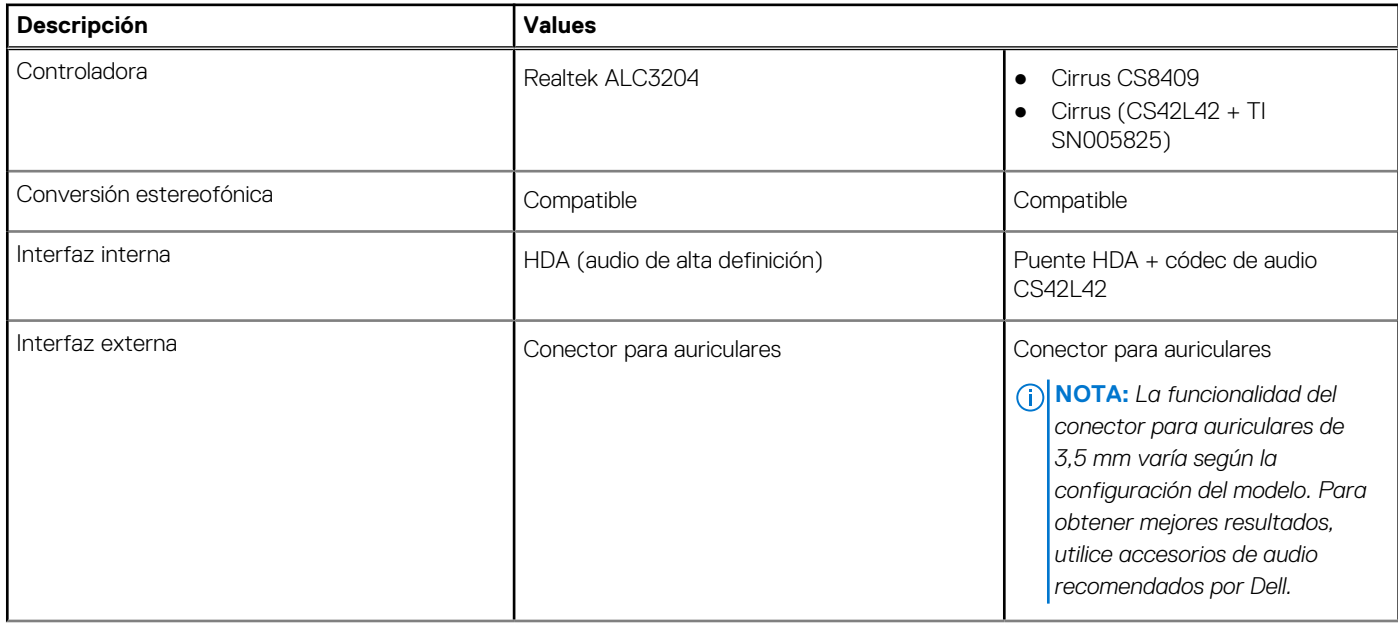

### <span id="page-14-0"></span>**Tabla 10. Características de audio (continuación)**

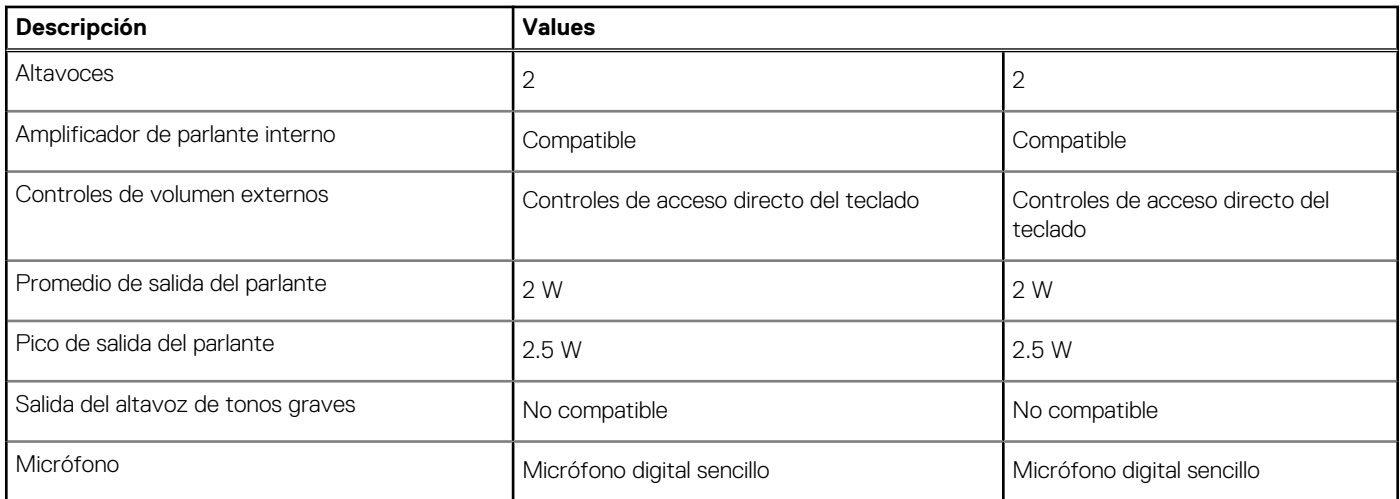

## **Almacenamiento**

En esta sección, se enumeran las opciones de almacenamiento de Inspiron 15 3515.

La computadora admite una de las siguientes configuraciones:

- Unidad de disco duro Disco duro SATA de 5400 RPM
- M.2 2230/2280 para unidad de estado sólido

La unidad principal de la computadora varía según la configuración de almacenamiento. Para computadoras:

- Unidad de disco duro Disco duro SATA de 5400 RPM
- M.2 2230/2280 para unidad de estado sólido

### **Tabla 11. Especificaciones de almacenamiento**

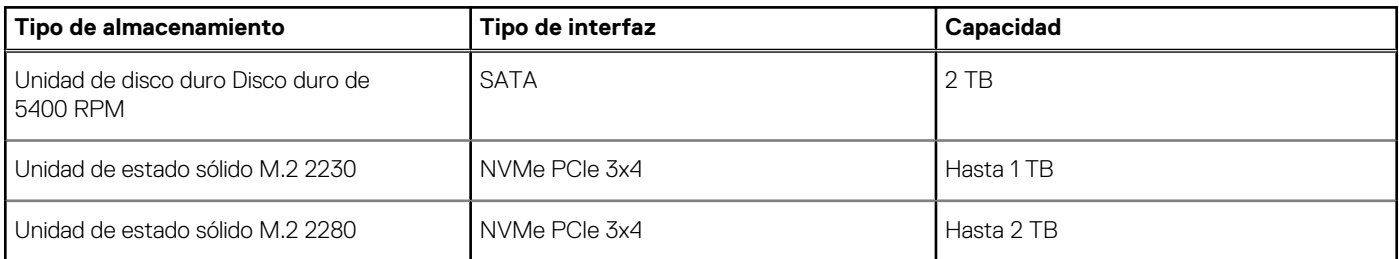

### **Lector de tarjetas multimedia**

En la siguiente tabla, se enumeran las tarjetas de medios compatibles con Inspiron 15 3515.

#### **Tabla 12. Especificaciones del lector de la tarjeta multimedia**

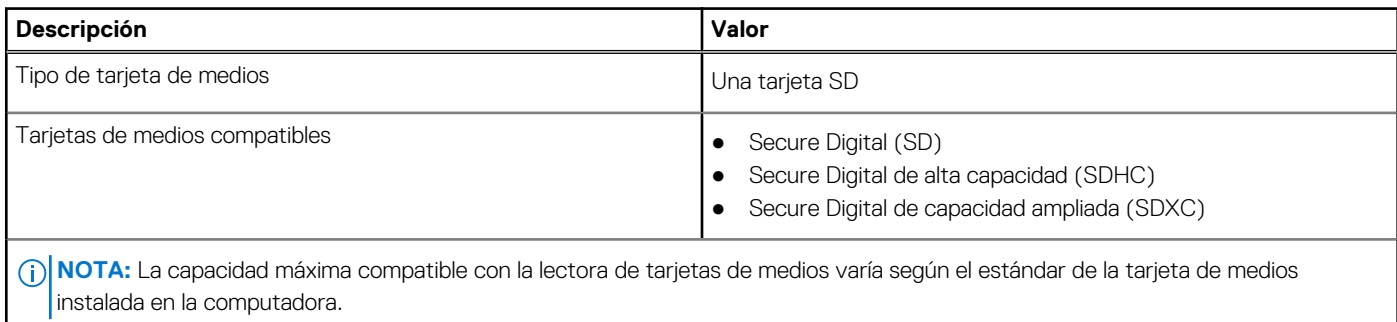

## <span id="page-15-0"></span>**Teclado**

En la siguiente tabla, se enumeran las especificaciones del teclado de Inspiron 15 3515.

### **Tabla 13. Especificaciones del teclado**

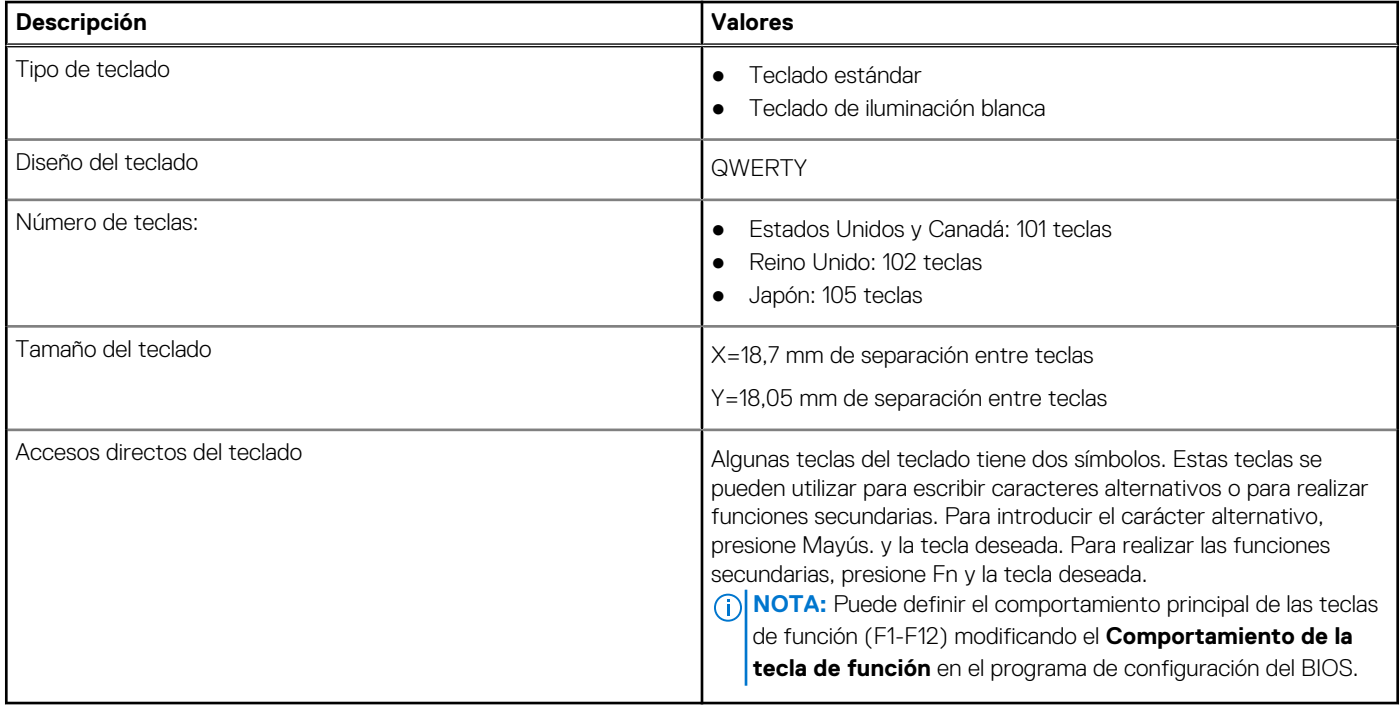

## **Cámara**

En la siguiente tabla, se enumeran las especificaciones de la cámara de Inspiron 15 3515.

#### **Tabla 14. Especificaciones de la cámara**

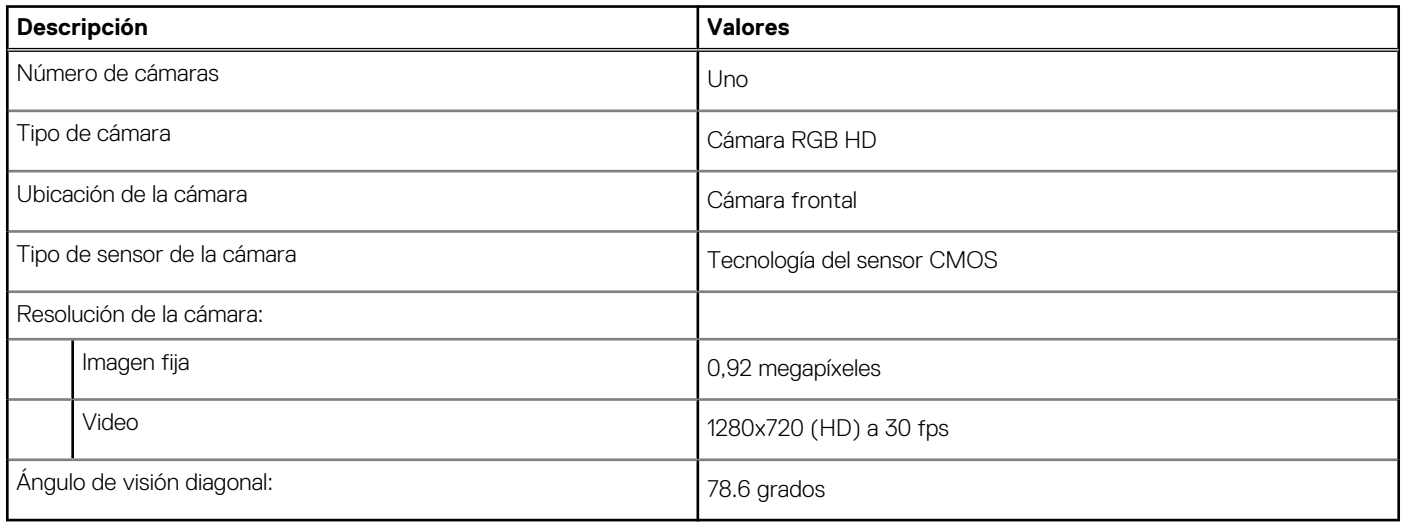

## **Superficie táctil**

En la siguiente tabla, se enumeran las especificaciones de la superficie táctil para Inspiron 15 3515.

### <span id="page-16-0"></span>**Tabla 15. Especificaciones de la superficie táctil**

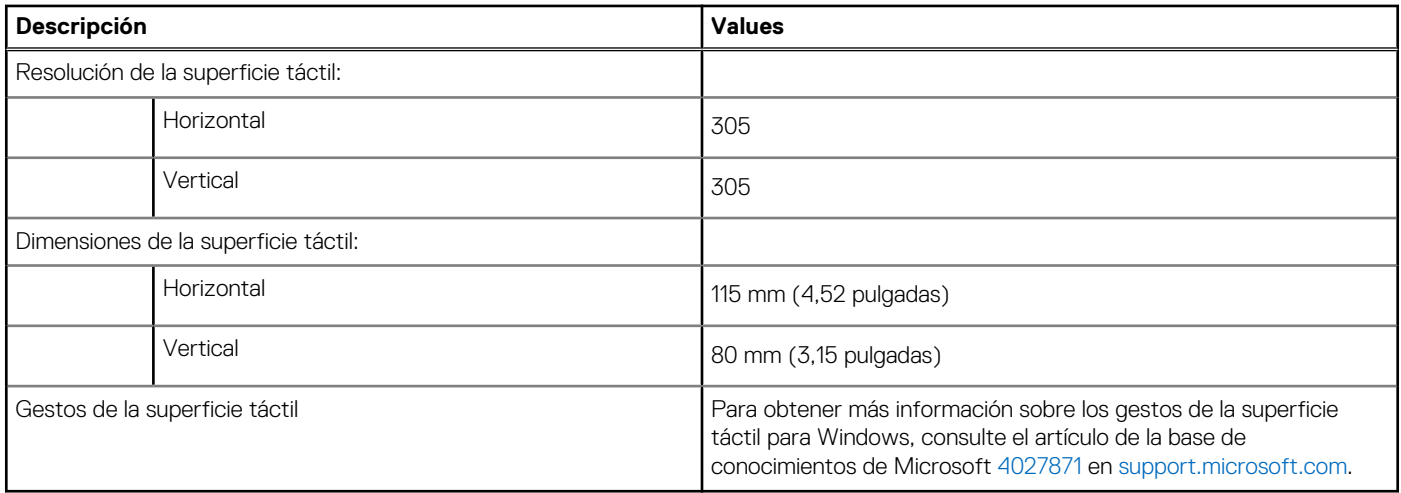

## **Adaptador de alimentación**

En la tabla a continuación, se enumeran las especificaciones del adaptador de alimentación para Inspiron 15 3515.

#### **Tabla 16. Especificaciones del adaptador de alimentación**

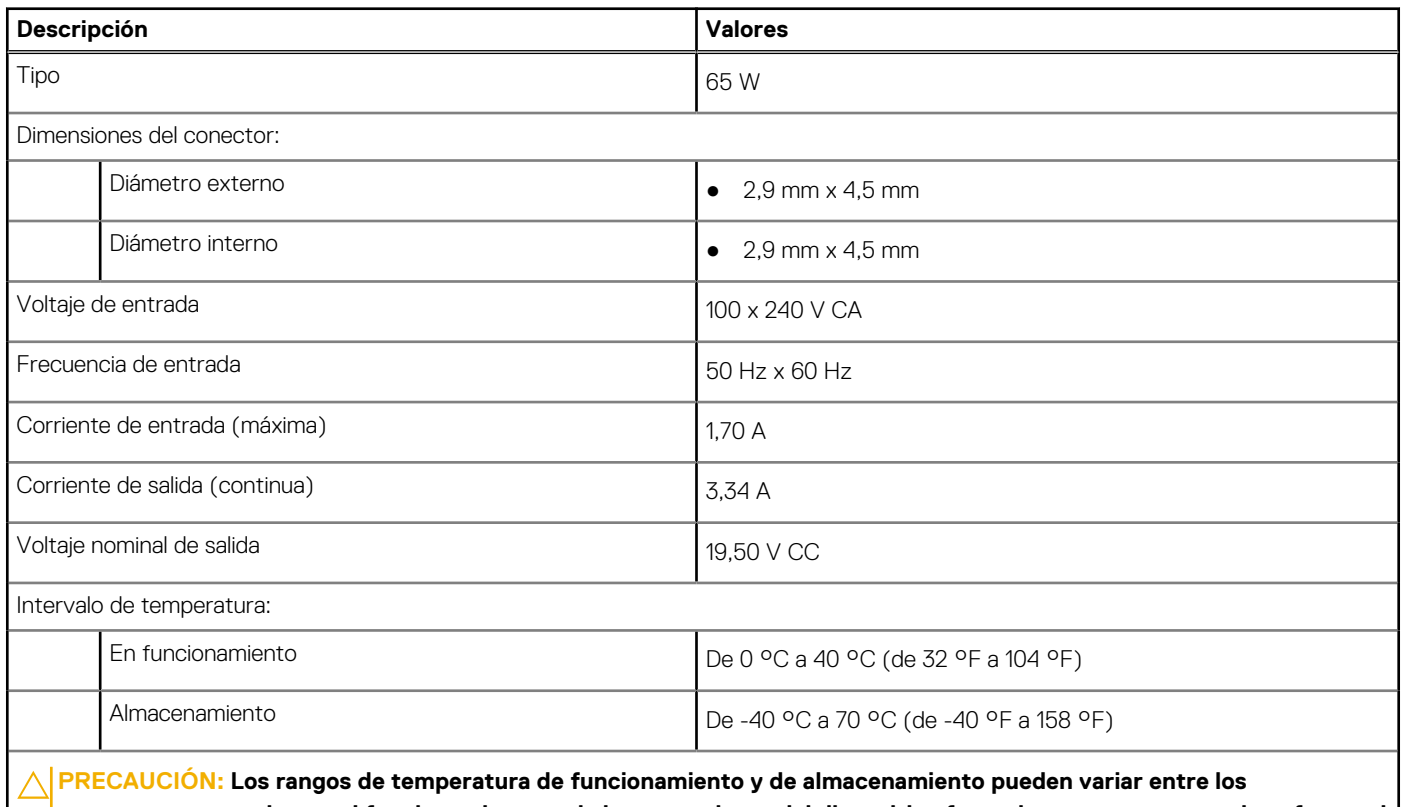

**componentes, por lo que el funcionamiento o el almacenamiento del dispositivo fuera de estos rangos pueden afectar el desempeño de componentes específicos.**

## **Batería**

En la siguiente tabla, se enumeran las especificaciones de la batería de Inspiron 15 3515.

### <span id="page-17-0"></span>**Tabla 17. Especificaciones de la batería**

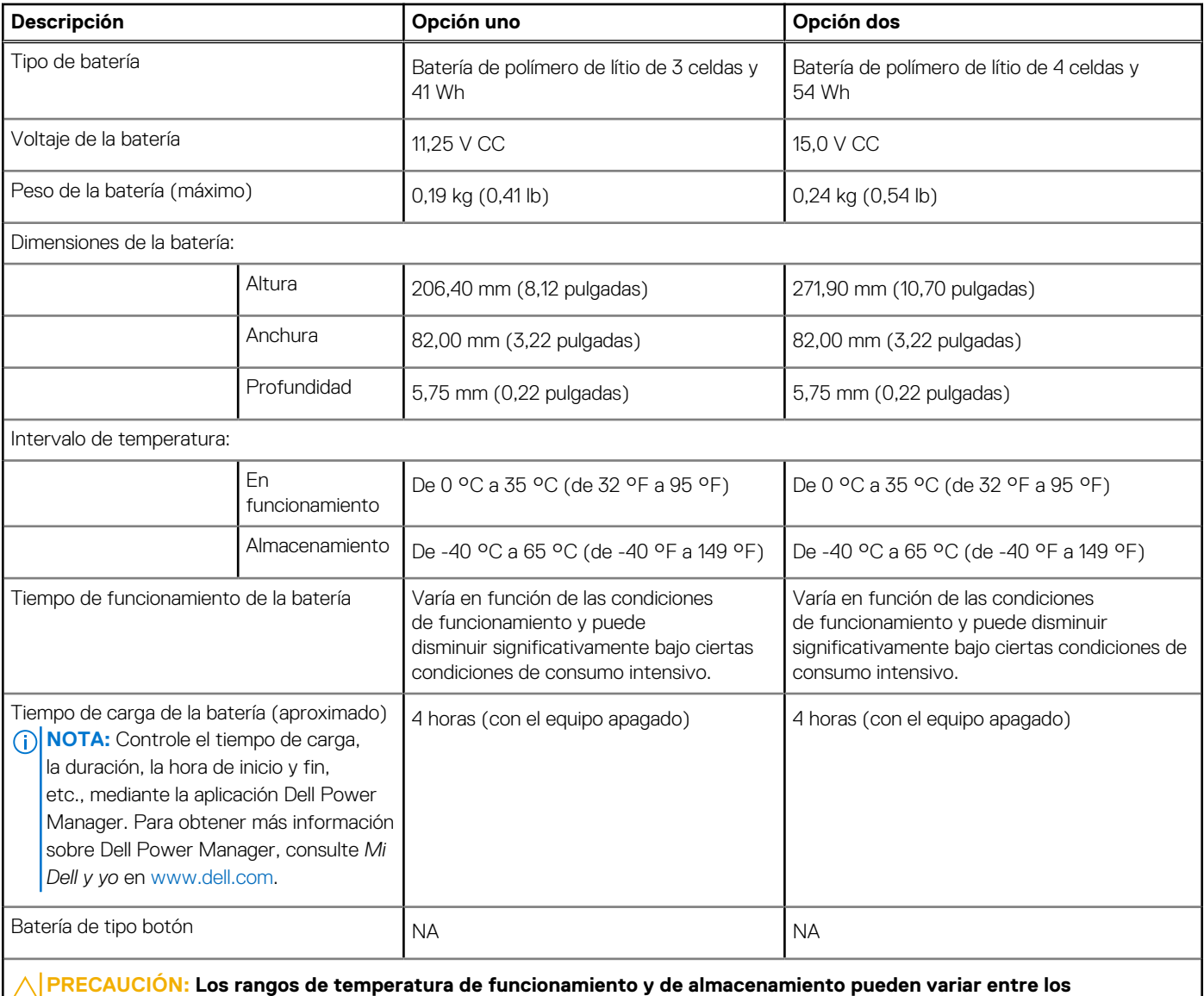

**componentes, por lo que el funcionamiento o el almacenamiento del dispositivo fuera de estos rangos pueden afectar el desempeño de componentes específicos.**

## **Pantalla**

En la siguiente tabla, se enumeran las especificaciones de pantalla de Inspiron 15 3515.

### **Tabla 18. Especificaciones de la pantalla**

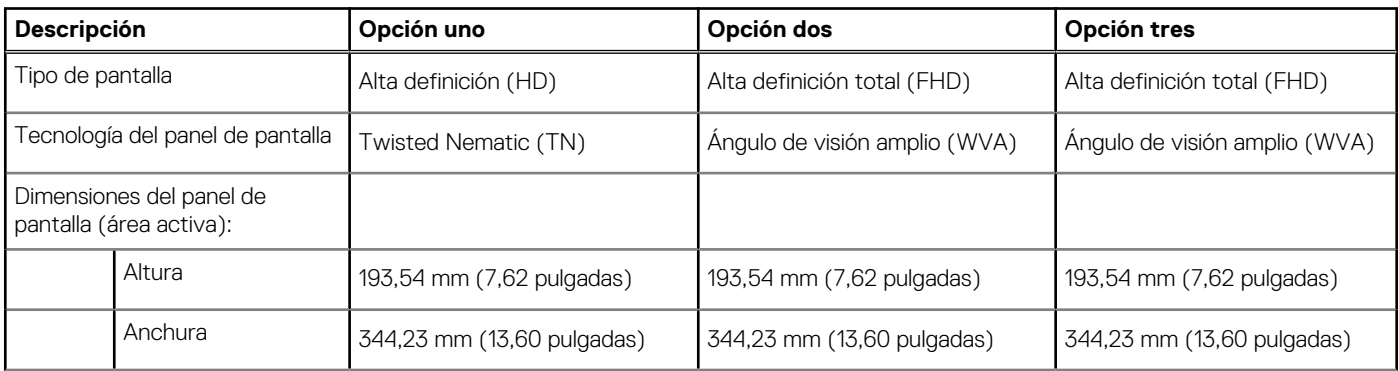

### <span id="page-18-0"></span>**Tabla 18. Especificaciones de la pantalla (continuación)**

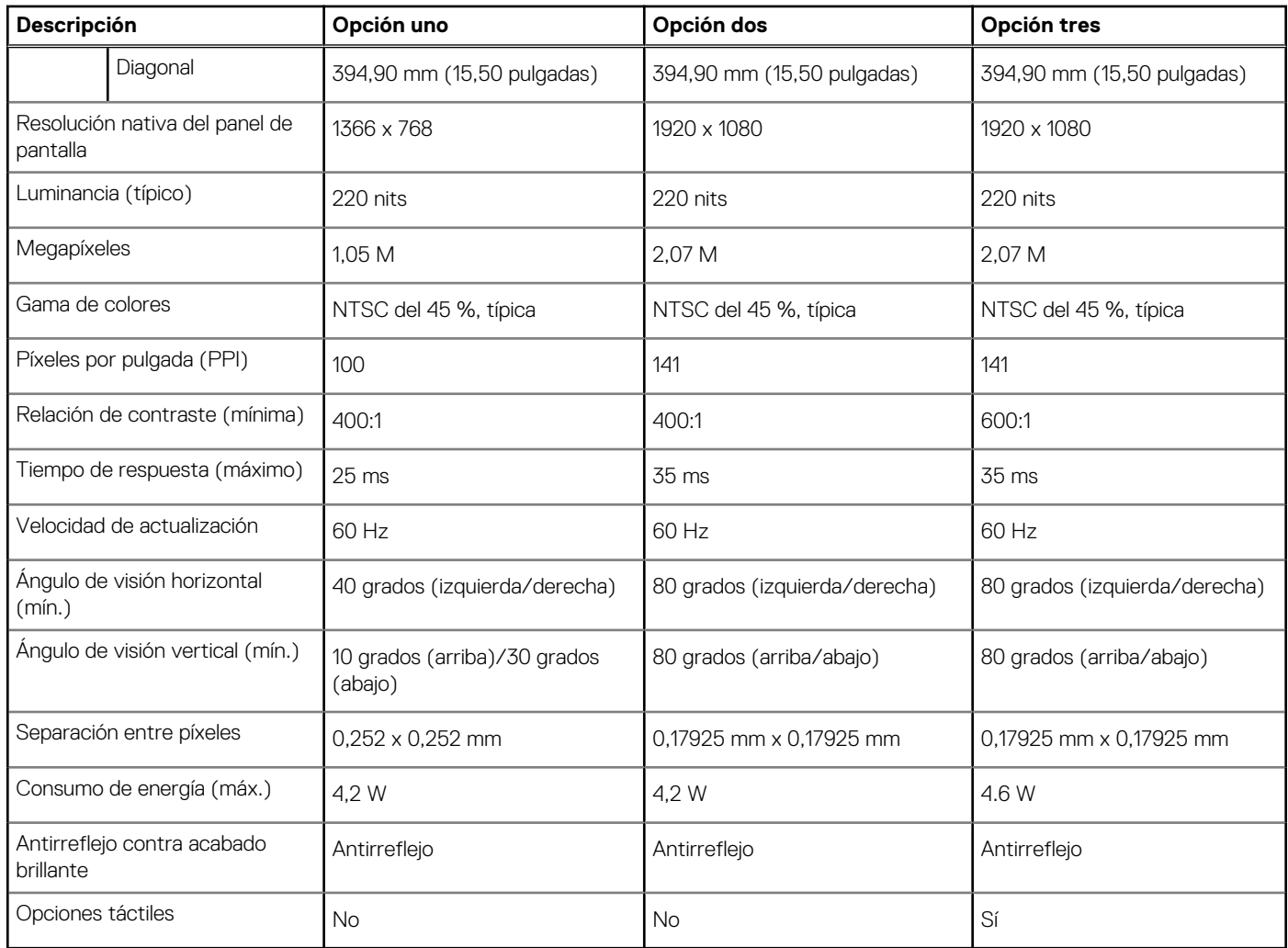

## **Lector de huellas digitales**

En la siguiente tabla, se enumeran las especificaciones del lector de huellas digitales para Inspiron 15 3515.

### **Tabla 19. Especificaciones del lector de huellas digitales**

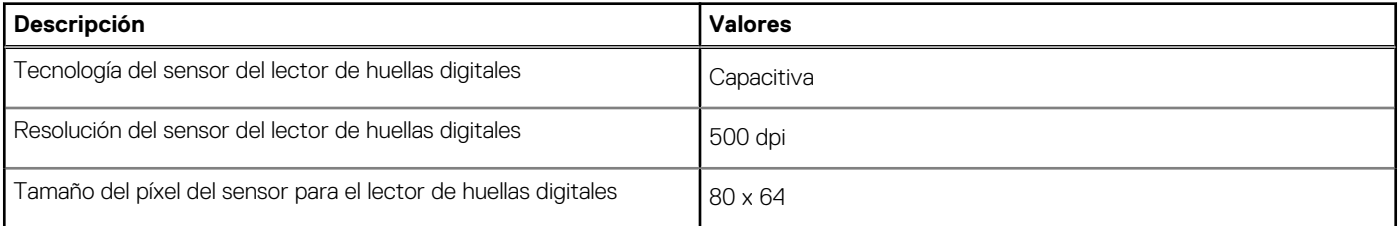

## **GPU: integrada**

En la siguiente tabla, se enumeran las especificaciones de la unidad de procesamiento de gráficos (GPU) integrada soportada por Inspiron 15 3515.

#### <span id="page-19-0"></span>**Tabla 20. GPU: integrada**

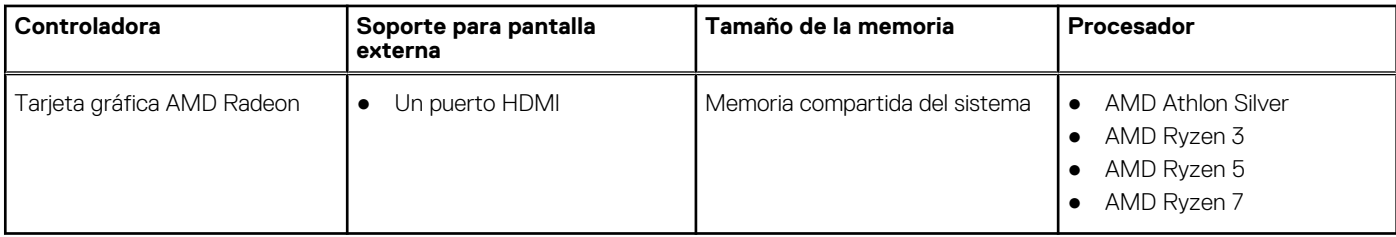

## **Especificaciones de sensor y control**

#### **Tabla 21. Especificaciones de sensor y control**

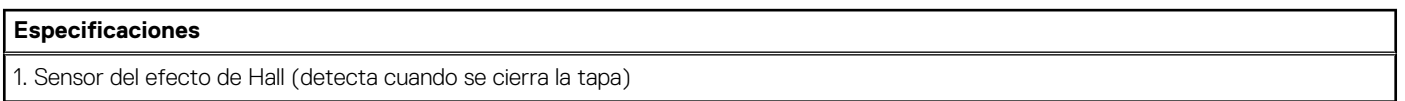

## **Entorno de almacenamiento y funcionamiento**

En esta tabla, se enumeran las especificaciones de funcionamiento y almacenamiento de Inspiron 15 3515.

**Nivel de contaminación transmitido por el aire:** G1 según se define en ISA-S71.04-1985

#### **Tabla 22. Entorno del equipo**

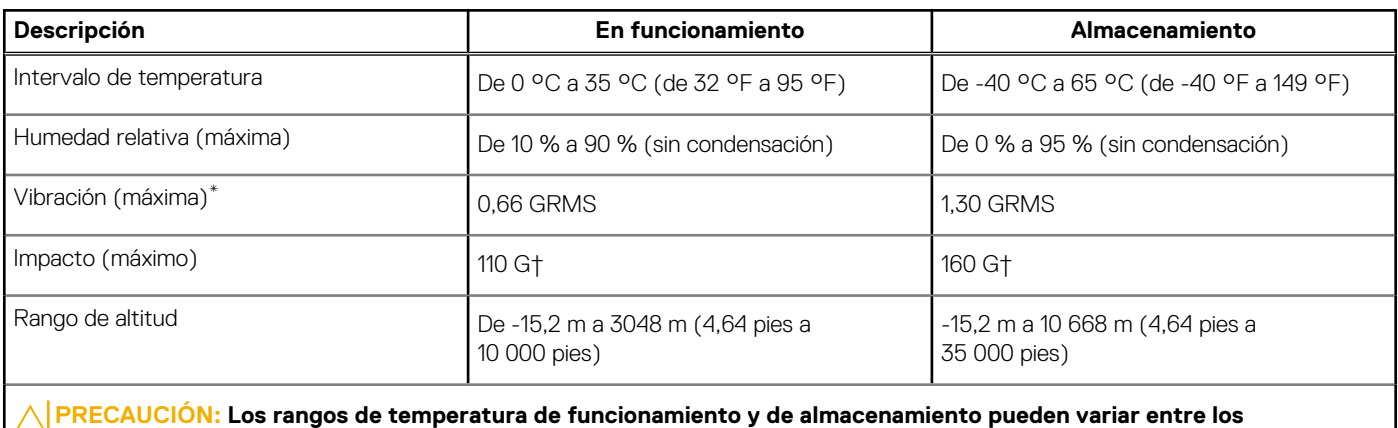

**componentes, por lo que el funcionamiento o el almacenamiento del dispositivo fuera de estos rangos pueden afectar el**

**desempeño de componentes específicos.**

\* Medido utilizando un espectro de vibración aleatoria que simula el entorno del usuario.

† Medido utilizando un pulso de media onda sinusoidal durante 2 ms cuando el disco duro está en uso.

# **ComfortView**

**4**

#### <span id="page-20-0"></span>**AVISO: La exposición prolongada a la luz azul de la pantalla puede dar lugar a efectos a largo plazo, como tensión, fatiga**  $\mathbb{A}$ **o deterioro de la visión.**

La luz azul es un color en el espectro que tiene una longitud de onda breve y alta energía. La exposición prolongada a la luz azul, en particular de fuentes digitales, puede afectar los patrones de sueño y causar efectos a largo plazo, como tensión, fatiga o deterioro de la visión.

El modo ComfortView se puede habilitar y configurar mediante la aplicación CinemaColor de Dell.

El modo ComfortView cumple con los requisitos de TÜV Rheinland para pantallas de luz azul baja.

Luz azul baja: la tecnología de software Dell ComfortView reduce las emisiones de luz azul dañinas para hacer más llevadera la exposición a la pantalla prolongada.

Para reducir el riesgo de deterioro de la visión, también se recomienda lo siguiente:

- Coloque la pantalla en una posición de visualización cómoda, a entre 20 y 28 pulgadas (50 y 70 cm) de distancia de los ojos.
- Parpadee con frecuencia para humedecer los ojos, moje sus ojos con agua o utilice gotas oculares adecuadas.
- Quite la vista de la pantalla y mire un objeto a una distancia de al menos 609,60 cm (20 pies) durante, al menos, 20 segundos en cada descanso.
- Tómese un descanso extendido durante 20 minutos, cada dos horas.

# **Accesos directos del teclado**

<span id="page-21-0"></span>**(i)** NOTA: Los caracteres del teclado pueden variar dependiendo de la configuración del idioma del teclado. Las teclas de acceso directo siguen siendo las mismas en todas las configuraciones de idiomas.

Algunas teclas del teclado tienen dos símbolos. Estas teclas se pueden utilizar para escribir caracteres alternativos o para realizar funciones secundarias. El símbolo que aparece en la parte inferior de la tecla se refiere al carácter que se escribe cuando la presiona. Si presiona Shift y la tecla, se escribe el símbolo que se muestra en la parte superior de la tecla. Por ejemplo, si presiona **2**, se escribe **2**; si presiona **Mayús** + **2**, se escribe **@**.

Las teclas F1-F12 en la fila superior del teclado son teclas de función para control multimedia, como se indica en el icono de la parte inferior de la tecla. Presione la tecla de función para invocar la tarea representada por el icono. Por ejemplo, presionar F1 desactiva el audio (consulte la tabla que aparece a continuación).

Sin embargo, si las teclas de función F1-F12 son necesarias para aplicaciones de software específicas, la funcionalidad de multimedia se puede deshabilitar presionando **Fn** + **Esc**. Posteriormente, el control de multimedia se puede invocar presionando **Fn** y la tecla de función correspondiente. Por ejemplo, silenciar el audio presionando **Fn** + **F1**.

**NOTA:** También puede definir el comportamiento principal de las teclas de función (F1–F12) cambiando el **Comportamiento de teclas de función** en el programa de configuración del BIOS.

#### **Tecla de función Tecla redefinida (para control multimedia) Comportamiento** √∏  $\mathbb{C}$   $\times$  $fn$ ╋ Silenciar el audio  $F'$  $F<sub>1</sub>$ Cl) Cl) fn ╈ Disminuir el volumen  $F<sub>2</sub>$  $F<sub>2</sub>$  $\Box$  $\leq$   $\leq$ fn ╋ Aumentar el volumen F3 F3  $D$  $\triangleright$ ll fn ᆂ Reproducir/Pausar  $FA$  $FA$ Alternar retroiluminación del teclado (opcional)  $\overline{\phantom{a}}$ fn **NOTA:** Los teclados no  $F<sub>5</sub>$ ER retroiluminados tienen la tecla de función F5 sin el icono de retroiluminación  $^\copyright$ v no son compatibles con la función de alternar entre retroiluminaciones del teclado. <u>-oʻ</u> <u>-oʻ</u>  $fn$  $\div$ Disminuir el brillo F<sub>6</sub> F<sub>6</sub>

#### **Tabla 23. Lista de accesos directos del teclado**

### **Tabla 23. Lista de accesos directos del teclado (continuación)**

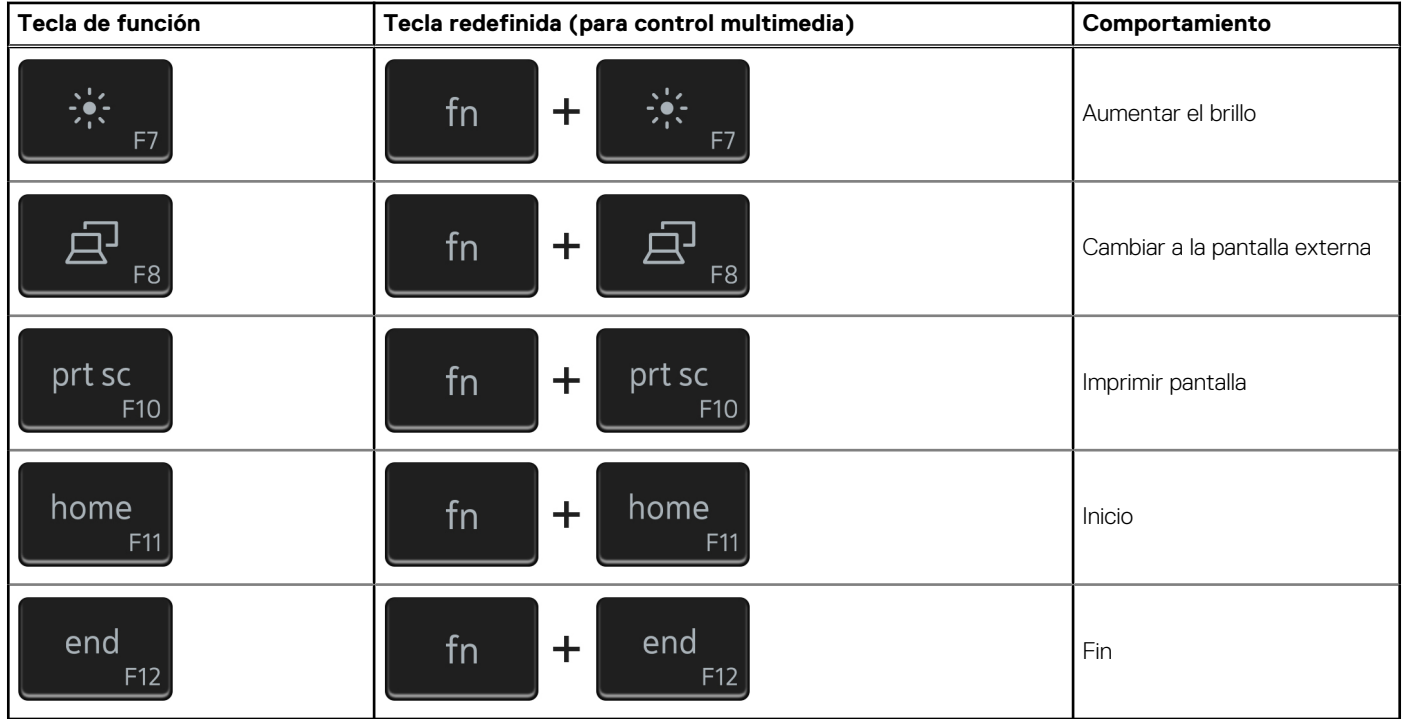

La tecla **Fn** también se utiliza con teclas seleccionadas en el teclado para invocar otras funciones secundarias.

### **Tabla 24. Lista de accesos directos del teclado**

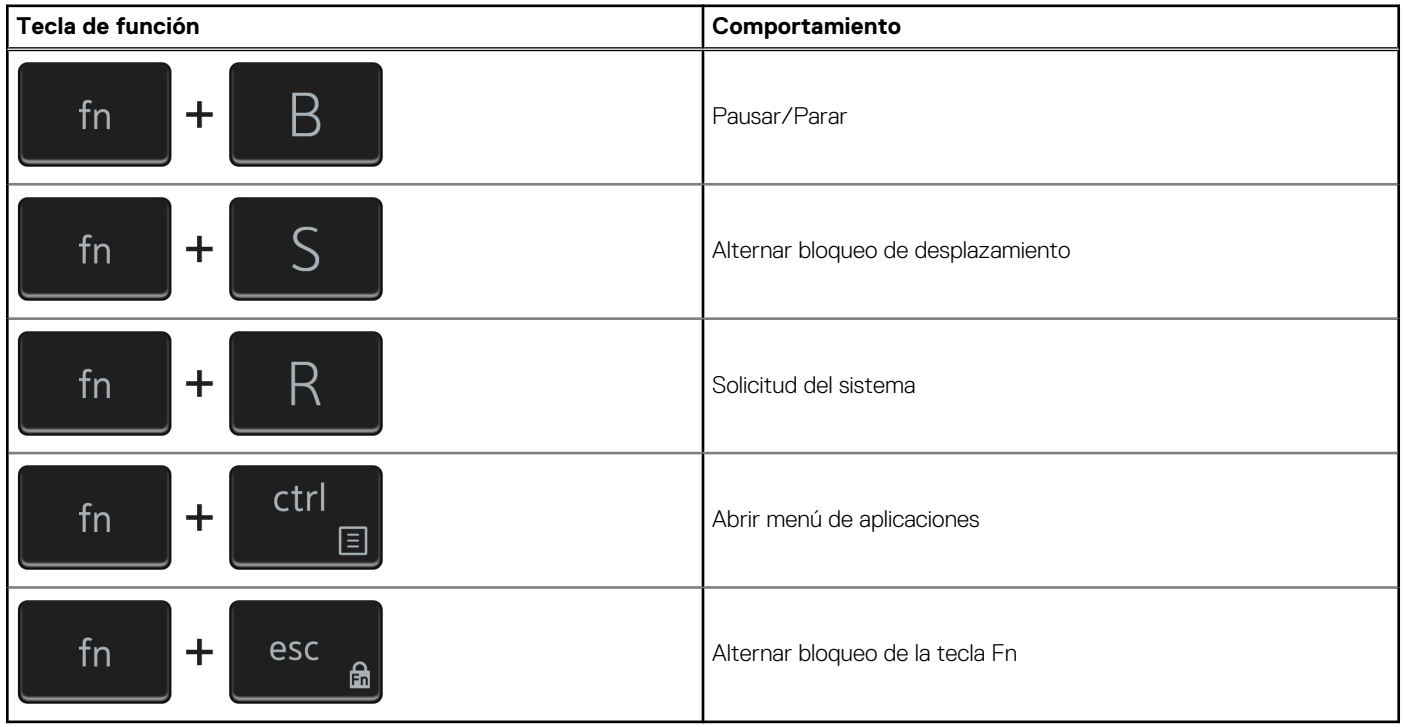

# <span id="page-23-0"></span>**Obtención de ayuda y contacto con Dell**

## Recursos de autoayuda

Puede obtener información y ayuda sobre los productos y servicios de Dell mediante el uso de estos recursos de autoayuda en línea:

#### **Tabla 25. Recursos de autoayuda**

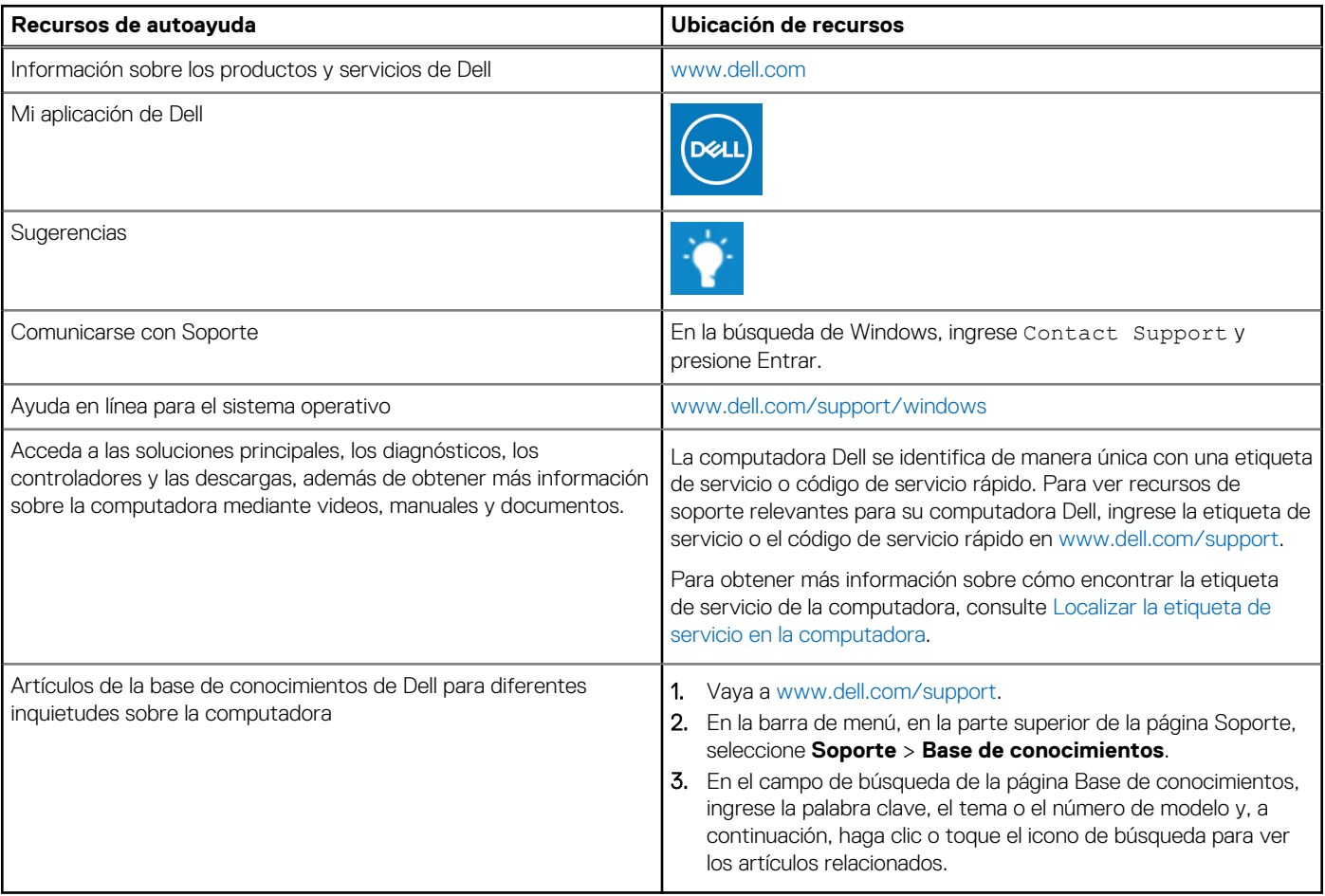

### Cómo ponerse en contacto con Dell

Para ponerse en contacto con Dell para tratar cuestiones relacionadas con las ventas, el soporte técnico o el servicio al cliente, consulte [www.dell.com/contactdell](https://www.dell.com/contactdell).

**NOTA:** Puesto que la disponibilidad varía en función del país/región y del producto, es posible que no pueda disponer de algunos servicios en su país/región.

**(i)** NOTA: Si no tiene una conexión a Internet activa, puede encontrar información de contacto en su factura de compra, en su albarán de entrega, en su recibo o en el catálogo de productos de Dell.